# **Paracousti**

### 2D/3D modeling of underwater acoustics

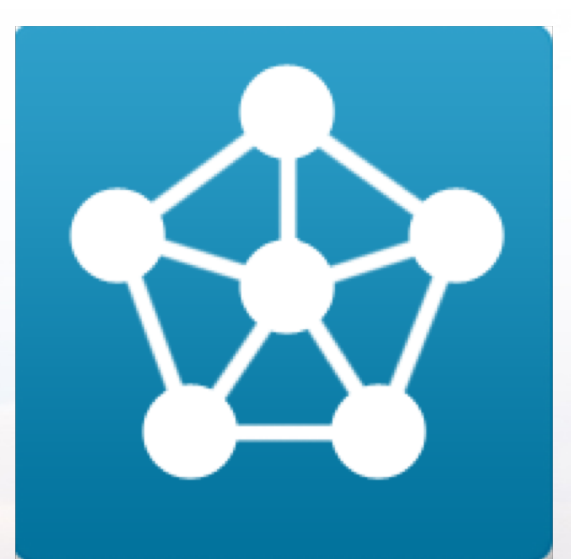

#### Tutorial 3: Post-Processing for a Simple 2D Model

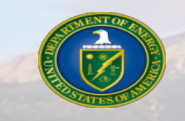

Sandia National Laboratories is a multi-mission laboratory managed and operated by National Technology and Engineering Solutions of Sandia, LLC, a wholly owned subsidiary of Honeywell International, Inc., for the U.S. Department of Energy's National Nuclear Security Administration under Contract No. DE- NA0003525.

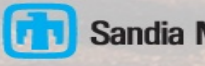

### *Tutorial Objectives and Assumptions*

### **n** Objectives

- Introduce users to Paracousti
- Provide users a step-by-step guide to analyzing the data output from a simulation modeling a simple sound environment and noise source in 2D

### **n** Assumptions

- Users have an understanding of acoustics and underwater acoustics
- Users have a familiarity with and access to MATLAB
	- Users can follow along and perform pre-/post-process in most computer languages, but this tutorial uses MATLAB
	- Python scripts are forthcoming
- Users have a familiarity with and access to Linux
- **Users have completed Tutorial 1 and are familiar with the Pekeris Example**

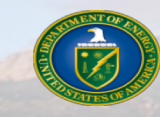

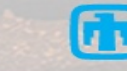

### *Tutorial Outline*

### $\blacksquare$  Introduction

■ Definitions

### n **Paracousti Workflow**

- Post-Processing
- MATLAB and NetCDF Files

**OCESSE** 

- 2D Example: Pekeris Waveguide **Output**
	- Data Output Options
	- Output Visualization
		- $\cdot$  Time Slices
		- $\cdot$  Traces
- Best Practices
- $\blacksquare$  More Information

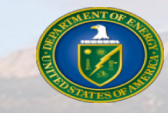

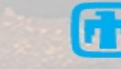

### *Brief Introduction to Paracousti*

#### n **Paracousti**

- 3D, time-domain, underwater acoustic propagation simulator which solves linearization of Cauchy equations of motion through coupled finite difference solution
	- $\cdot$  4<sup>th</sup> order spatial, 2<sup>nd</sup> order temporal
- Records time-varying pressure and particle velocities
	- Volumetrically: desired timesteps for full 3D space, extremely high storage cost
	- Planar slice(s): desired timesteps, moderate to high storage cost
	- Coordinate(s): instantaneous collection for length of simulation at a singular point or over a grid, low storage cost

$$
\frac{\partial \boldsymbol{v}^*}{\partial t} + \frac{1}{\rho^{\circ}} \nabla p^* = \frac{1}{\rho^{\circ}} \left[ \boldsymbol{F} + \nabla \boldsymbol{m}^{\text{dev}} \right]
$$

$$
\frac{\partial p^*}{\partial t} + \rho^{\circ} (c^{\circ})^2 \nabla \cdot \boldsymbol{v}^* = \frac{-1}{3} \frac{\partial \boldsymbol{m}^{\text{iso}}}{\partial t}
$$

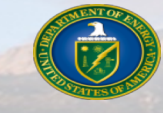

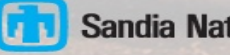

#### ■ Acoustic Sound Speed [m/s]

- Medium sound speed as a function of space over the entire 3-D model domain
- Allowed to vary spatially
- Can be calculated based on environmental conditions

#### ■ **Convolution Perfectly Matched Layer - CPML**

• Boundary condition that absorbs energy on a domain face to prevent reflections back into domain

### ■ Density [kg/m<sup>3</sup>]

- Medium mass density as a function of space over the entire 3-D model domain
- Allowed to vary spatially

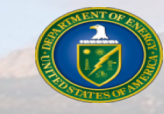

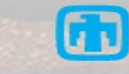

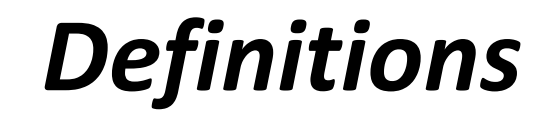

#### ■ **Earth Model**

• A reference to the model domain and grid spacing defined at the start of every simulation and required for the Paracousti input files

#### ■ **NetCDF** – **Network Common Data Form**

**ACRESTE** 

- An open standard for the binary storage of arrays of scientific data
- The data storage mechanism for Paracousti input and output files
- <https://www.unidata.ucar.edu/software/netcdf/>

#### ■ Receiver

• Location and parameters associated with a point in space where trace data is to be recorded

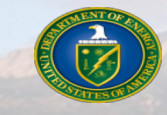

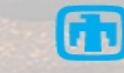

### ■ **Sound Pressure Level [dB] – SPL**

- A normalization of the root mean squared pressure or sound intensity, measured in decibels
- Specified relative to a reference pressure [Pa]
	- $\cdot$  1 µPa for underwater acoustics

$$
SPL = 20log_{10}\left(\frac{P_{rms}}{P_{ref}}\right)
$$

### ■ Source

- A time-varying pressure profile referenced to 1 meter from the source location of any amplitude
- Recommended to be normalized to an amplitude of  $\pm$  1 Pa and scaled by a scalar amplitude during the model run

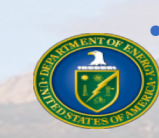

• The source profile **is not** used by Paracousti (see Source Time Function)

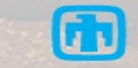

#### ■ **Source Time Function – STF**

- $\cdot$  The 1<sup>st</sup> or 2<sup>nd</sup> integral, with respect to time, of the source pressure profile for a directional or monopole source, respectively
- This is the input profile used by Paracousti to define the source

### n **Slice**

- A planar output of particle velocity and/or pressure from Paracousti
- Recorded at desired time(s)
- Aligned with the Cartesian grid defining the model

#### ■ **Trace**

- A pressure and/or particle velocity output from Paracousti at a single point
- Continuous in time
- Defaults to cubic interpolation if between grid points

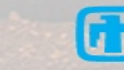

#### ■ **Transmission Loss (or Propagation Loss)** [dB] – TL

- A measure of the reduction in sound intensity or pressure
- Similar to SPL, but the reference pressure is that of the source as measured 1 m away

$$
TL = 20log_{10}\left(\frac{P_{rms}}{P_{source_{ref 1m}}}\right)
$$

### **Nolume Output**

- Full velocity or pressure data output on the entire simulation 3D grid as a function of time
- Allows for full view of the evolving wavefield through time
- Incredibly large files

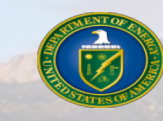

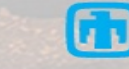

### *Paracousti Workflow*

#### ■ Tutorial 3 assumes a prior run of Paracousti and a set of designated output files

• This tutorial deals with further analysis of out put data files defined as the postprocessing steps only from the Pekeris Example in Tutorial 1

### ■ **MATLAB** is the presently supported pre-/post-processor

• However, many of the functions used in this tutorial exist in or can be quickly converted to Python using the **NumPy** and **matplotlib** libraries

### **n** The files for this tutorial and other examples include:

- The Pekeris MATLAB scripts to indicate parameters associated with output files
- The NetCDF input cdf data files; output from Tutorial 1 provides the slice/trace files
- The MATLAB scripts used to perform simple post-processing of the results
- These can be found at: <https://github.com/SNL-WaterPower/Paracousti>

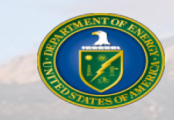

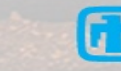

### *Workflow: Pre- and Post-Processing*

■ Pre-processing is the step that defines the model domain, the type of source(s), and **how you would like to store any output data**

- Paracousti provides many options for data output depending on the requirements of the example
- Various options will be discussed wherein
- Post-processing is the step of taking and manipulating the output data that **Paracousti creates to analyze a problem**
	- Trace data can be analyzed similarly to any hydrophone recording
	- Slice data provides an instantaneous snapshot of the sound field
	- Volume output provides

**OCTOBER 1880** 

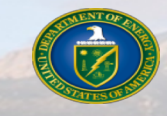

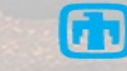

### *Workflow: MATLAB and NetCDF Files*

■ Because Paracousti requires an earth model written as a NetCDF file MATLAB **provides many built in functions already to identify and access data in these files**

### $\blacksquare$  ncinfo(filename.cdf)

- Returns all of the information about the NetCDF data source and can be saved into a variable
- ncread (filename.cdf, variablename)
	- Read data from a variable in the NetCDF file
	- In addition to pre-defined variables, this will also include names for your output traces and slices
- ncdisp(filename.cdf)
	- Displays all the groups, dimensions, variable definitions, and all attributes in the NetCDF data source as text in the Command Window

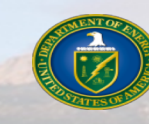

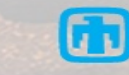

### *Workflow: MATLAB and NetCDF Files*

■ The information returned from  $n$ cinfo() is stored as a structure and **can be accessed by appending deeper levels** >> finfo = ncinfo('baseline.cdf')

■ **To see the variable names available** 

>> finfo.Variables.Name

Den of Best Party

'minima'

```
finfo =struct with fields:
                                       Filename: ..\baseline.cdf'
                                           Name: '/'
                                     Dimensions: [1×5 struct]
                                      Variables: [1×9 struct]
                                     Attributes: [1×2 struct]
                                         Groups: []
ans = \qquad \qquad \qquad \qquad Format: 'classic'
```
#### ■ Which can then be used to store data from a variable

>> fminima = ncread('baseline.cdf' , 'minima')

```
fminima =
  4×1 single column vector
   -50-50-50\Omega
```
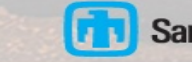

### *2D Example: Pekeris Waveguide*

#### **n** The problem

- Pekeris waveguide with a continuous, sinusoidal source in a 3D simulation
- See Tutorial 1 for full setup

#### **n** Domain setup

- Depending on output parameters, some output types require that they are assigned to actual grid locations over interpolation
- Initial time step parameters are required for temporal orientation of slices
- Additional space required for boundary conditions are indicated by (-)

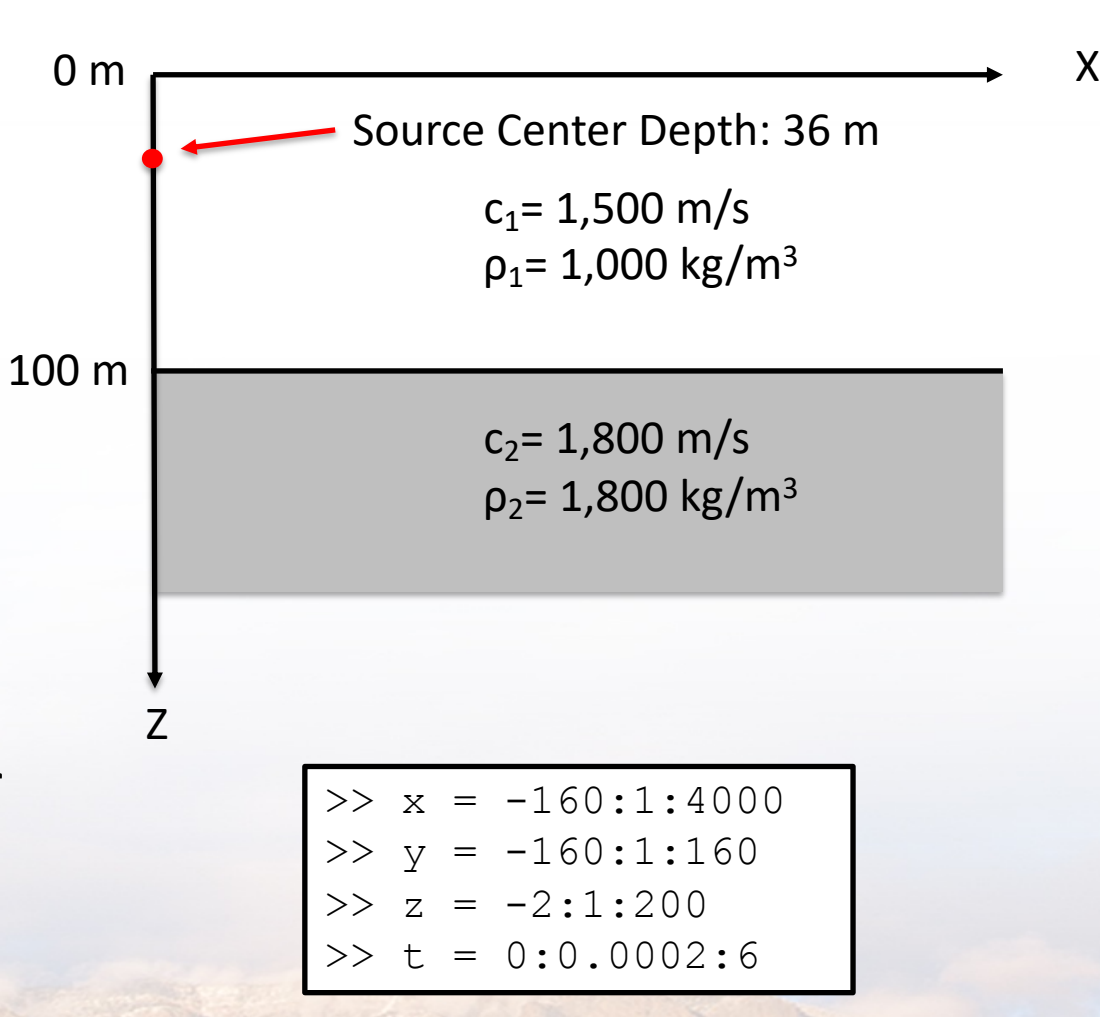

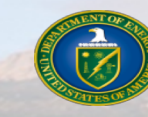

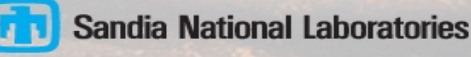

■ The MATLAB output script defines the run parameters by adding flags when **executing Paracousti and do no strictly require any MATLAB capabilities**

- This includes defining the boundary conditions, source, and simulation outputs
- Pekeris Example run script:
	- mpirun -np 4 ParAcousti RHEL6 pekeris3D.cdf -p 1 1 3 -bF -bpc6 10 1e-6 62 1 10 1e-6 62 1 10 1e-6 62 1 10 1e-6 62 1 2 1 62 1 10 1e-6 62 1 -Sw source.txt -Se 0 0 36 1 -Rg Pressure 5:100:3905 0:0 10:5:200 -Ro pekeris3D.trace.cdf -En 1000 Pressure XZ 0 -Eo pekeris3D.slice.cdf
- A grid of receivers (-Rg) was established at locations; 5:100:3905 0:0 10:5:200 for x, y, and z, respectively
- 1000 slices (-Eo) were requested in the XZ plane at y=0 over the total simulation run time
- All output data will be available in either the new \*.trace.cdf and \*.slice.cdf files

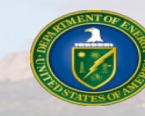

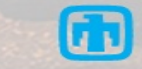

#### **Example 1 Available trace commands for output**

• Add one receiver of *type* data collected at any domain location, x y z

-R 'Type' x y z

• Specify individual trace locations or automate multiple traces on a grid

-Rg 'Type' rxmin:dxr:rxmax rymin:dyr:rymax rzmin:dzr:rzmax

- Specify individual trace locations or multiple traces through text file
	- -Rf3 'Type' filename.txt
	- $\cdot$  The text file must specify the x, y, and z location of each reciever
- Range of x, y, and z values indicate locations of receivers in domain. These do not need to match domain grid
	- § **data is interpolated between grid cells and defaults to a cubic**
- Receivers may not be located within space required for boundary conditions

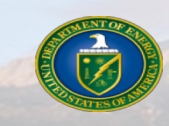

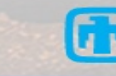

#### ■ Available planar slices commands for output

• Defines total number of instantaneous snapshots in time can be collected on Cartesian planes over the entire simulation run time

-En N 'Type' 'Plane' 'Position'

**CONTRACTOR** 

• Define an output of insantaneious snapshots in time at times specified by a MATLAB vector

-Et minT:Dt:maxT 'Type' 'Plane' 'Pos'

- Slice output covers the entire defined domain dimensions, including boundary conditions
	- Data calculated in the area beyond or defined spatially for a boundary condition should be omitted from a figure as it is not directly part of the solution area

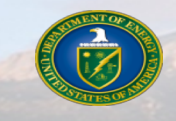

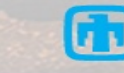

#### **E** Available commands for output

- The trace output file
	- Designates the file to collect the recorded data at each grid point defined by the receiver locations
		- -Ro pekeris3D.trace.cdf
	- Only one trace output file may be defined per run
- The slice output file

Den of Bank Strait

- $\cdot$  Designates the file to collect the recorded data
	- -Eo pekeris3D.slice.cdf
- Multiple slice output files may be requested or defined per run

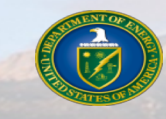

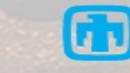

#### ■ Post-processing includes formatting and accessing any output files requested

- Slice and trace files are covered. Full volume output is omitted due to file size
- Pressure output type is used as velocities do not require additiontal formatting
- Determine the properties associated with any NetCDF output file; slice or trace files
	- $\cdot$  Instead of remembering how many slices we have, we can use  $ncinfo()$  is used to determine any slice file properties

```
>> slice_info = ncinfo('pekeris3D.slice.cdf')
```
- >> [~,~,~,slice length] = slice info.Dimensions.Length
- we can look at slice\_info.Dimensions.Name to determine which column we want the length from (the  $4<sup>th</sup>$ )
- ncinfo may also be used to determine variable names as necessary within NetCDF files

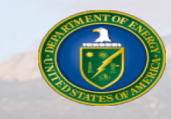

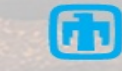

#### ■ Slices may be selected singularly or averaged together over a period of time

- A steady state solution for a domain requires that the slice files be averaged over the period of solution time once the model reaches steady state
- We collect each pressure slice in order of time and store it in the 3D variable P, (Pa)

```
>> for i = slice length;
   P(:,:,i)=squeeze(ncread('pekeris3D.slice.cdf','xzPressure',[1 1 
       i], \intinf inf 1]));
   end
```
- $\cdot$  P is comprised of 2 spatial dimensions and the 3<sup>rd</sup> is for each time snapshot
- $\bullet$  squeeze() reduces the spatial order of the data into a 2D array
- The storage variable names will be organized by the data type and orientation you requested when you ran Paracousti. In this case,  $xzPressure$
- For a singular slice,  $i$  = slice number
- To determine the simulation time the slice was taken at: *time = (T/totalslice#)\*i*

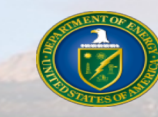

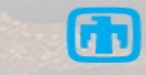

#### • For slices averaged over a range

```
>> for i = slice min:slice max;
   P(:,:,i-(slice min - 1))=squeeze(ncread('pekeris3D.slice.cdf','xzPressure',[1 1
               i],[inf inf 1]));
```
end

- $\cdot$  slice min and slice max indicate the min and max counters for a range of slices
- Data is now in a matrix of pressure values in a particular selected plane (XZ) and may be formatted into a SPL or TL
- From here, we can quickly calculate the root mean squared pressure
	- >> Prms=sqrt(mean(P.^2,3))
	- $\cdot$  Note that slice output is already a Pressure value in Pa
- And then calculate the SPL or TL
	- $\text{SPL} = 20.*\text{log}10 \text{ (Prms./le-6)}$
	- $>> TL = 20.*log10(Prms./P_1m)$

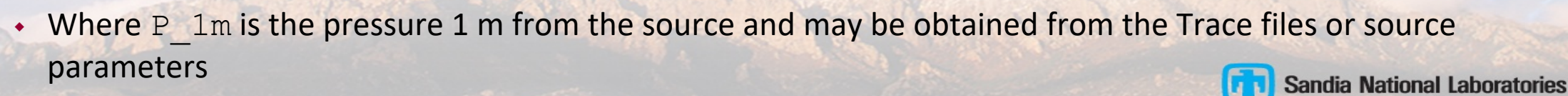

• Pressure data may additionally be averaged in water depth; for Pekeris:

```
\gg for i = 1: xmax;
    Pavg(i)= average(Prms(i, 1:zmax));
    end
```
- <sup>w</sup> Where xmax indicates the range of values you would like to average over and zmax is the bottom depth
- All depth averaged values may then be converted to SPL or TL as required
- MATLAB provides a lot of plotting options, but an easy way to display the full color representation of the SPL array is to use imagesc()

```
>> imagesc(x,z,SPL')
```
BARKER TH

• For any 2-D plots, MATLAB's  $p$ lot() is sufficient

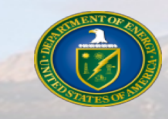

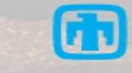

**Sandia National Laboratories** 

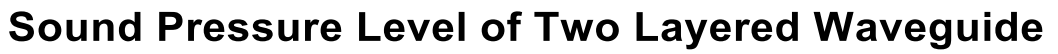

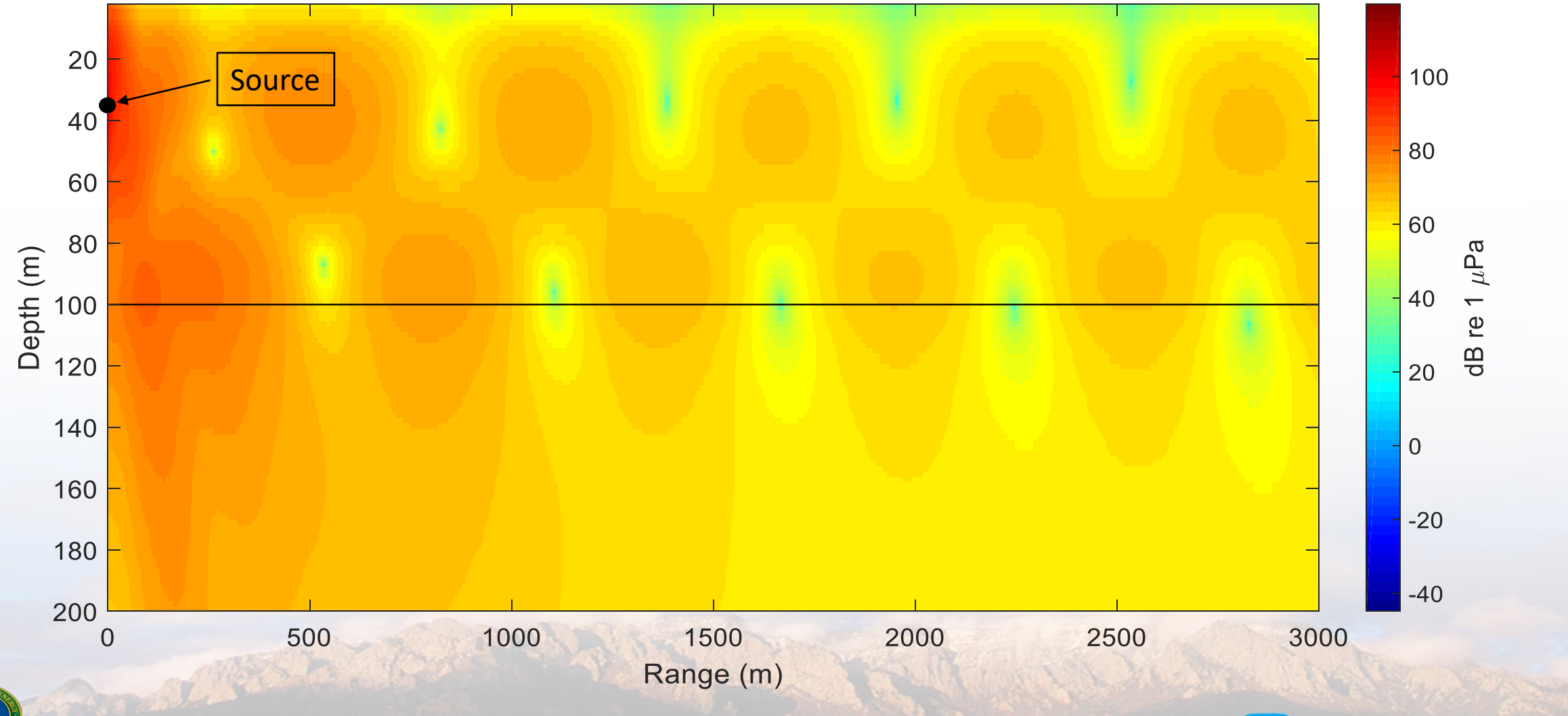

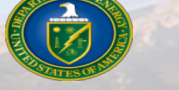

Depth Averaged Sound Pressure Level: Pekeris Waveguide

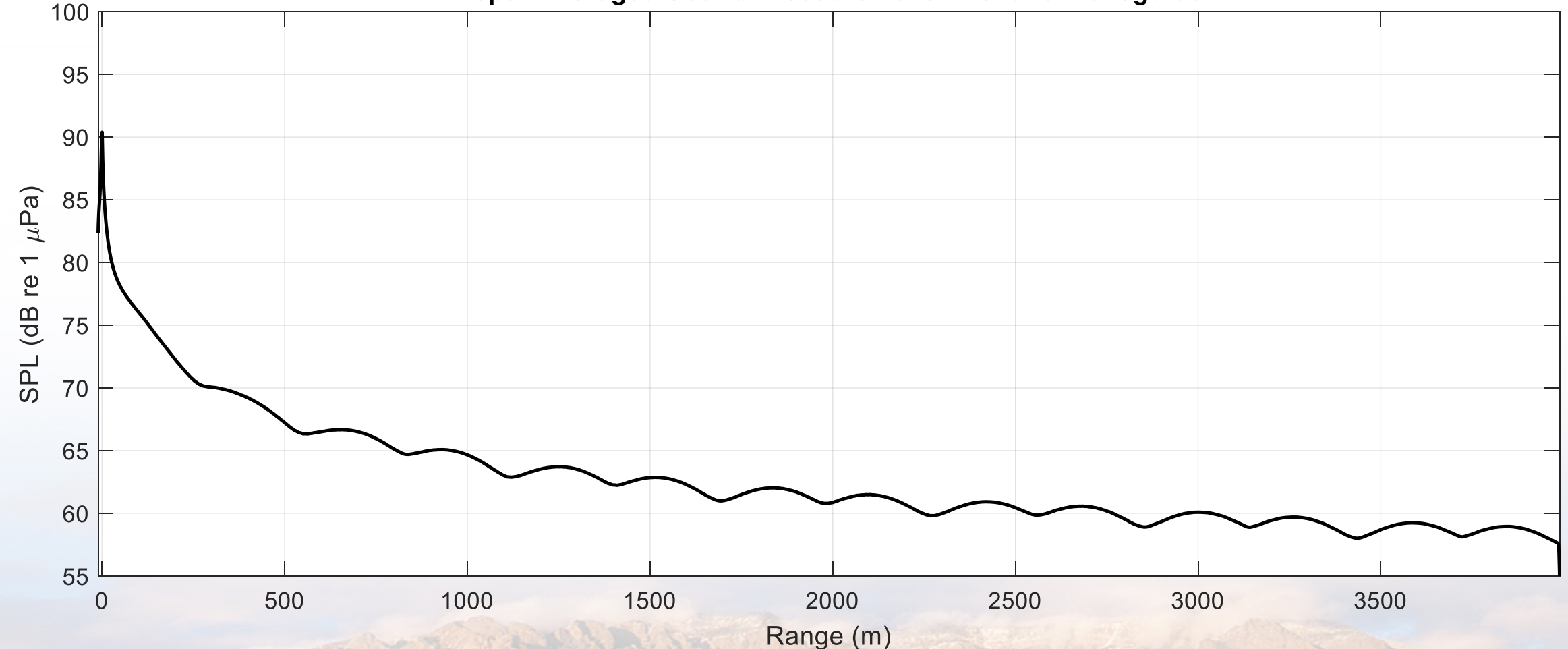

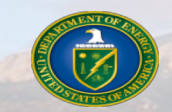

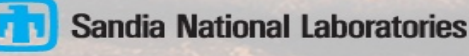

#### **n** Trace data may be plotted for a single point in time; several plots may be overlaid

- Trace pressure data is output as Pa and each location may be plotted to easily check the validity of a solution
- We collect each pressure trace for each location and store it in the 3D variable  $P$
- Each trace designation

end

```
>> for i=1:maxtrace
        P = ncread('pekeris3D.trace.cdf','receiverData',[1 \ i],[1 \n1];
        plot(time, P)
        pause
```
- max trace is the total number of traces; i may also be equal to one value
- $\cdot$  P is comprised of 1 spatial location in the xyz and in time, so it is already in a 2D array
- For some number of traces, the code will cycle through all of them and plot the output

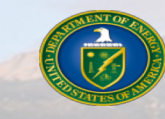

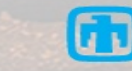

■ Traces are numbered by the x, y, z location designation. For traces in a grid, the **identifier marches through each dimension consecutively** 

- For a Trace number 157, the location would be (105 0 25) for (x y z)
- Trace data once brought in as a Pressure, may be converted to SPL or TL and plotted
	- The root mean square of the pressure values ( $Prms$ ) is not a necessary calculation as the data is for a singular location
	- Then calculate the SPL or TL
		- $\text{SPL} = 20.*\text{log}10\text{ (Prms(i))}.$ /1e-6)
		- $>> TL = 20.*log10(Prms(i)./P Im)$
		- Where  $P_1$  1m is the pressure 1 m from the source and may be obtained from the Trace files or source parameters
		- The P  $1m$  may be asked for by finding a specific value 1 m from the source from a particular Trace location
	- Traces may be plotted using the MATLAB command 'plot (x, 'SPL or TL')'
		- Multiple trace plots may be overlaid on the same MATLAB plot to compare locations

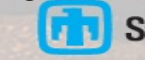

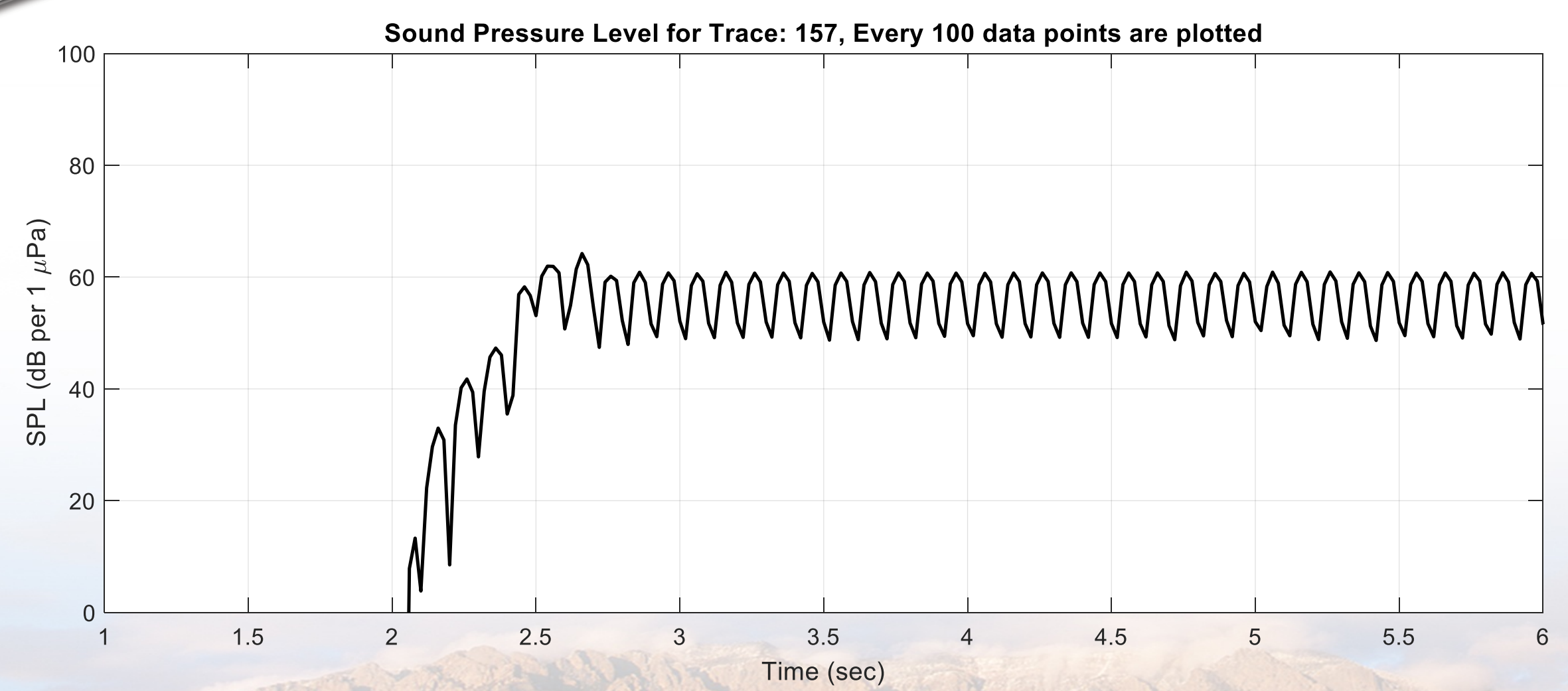

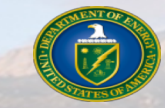

### *Best Practices: Slices*

#### ■ Determining the best grid spacing based on output locations

- Domain size is defined based on area of interest and may be expanded until memory requirements become limiting due to the number of cells
- Note that along with any spacing requirements due to stability, it is also useful for the spacings to match those of the receivers for easy processing
- Bathymetry input and grid orientation may not match so should be monitored to **make sure all plots correlate with respect to the x, y, and z directions**
- Asking for a total number of slices is recommended over a time vector
- **n** For plotting slices at a particular time, it is best to average that slice data over 3λ
	- Every slice is tied to a particular point in time. Averaging over 3 wavelengths smooths the output and removes any noise

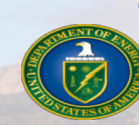

• The number of slices for three wavelengths depends on the source, total simulation time, and number of slices output

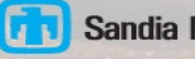

### *Best Practices: Traces*

#### ■ Grid output is recommended and may be scaled to a very small number of traces

- Even for a singular area of interest, say for a sensor array location, trace data should be collected 1 m away in every direction to compare any energy disipation
- Grid output also allows for a consistent output across the entire domain. This allows for a check to make sure that the model is producing reasonable data while pulling from small (in comparison to slices) data files
- Traces should be collected 1 m from the source location to collect the data required for TL calculations and to monitor the source parameters

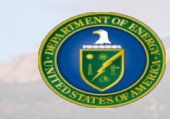

ALLES B.

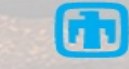

### *More Information*

■ More information, user manual, and example files can be found at:

- <https://snl-waterpower.github.io/Paracousti/>
- Source code and executables can be found at:
	- <https://github.com/SNL-WaterPower/Paracousti/>

### **E** Future documentation:

- Development of additional tutorials and example cases
- Additional pre- and post-processing options with Python
- Other documentation:
	- <sup>w</sup> Preston, L. "TDAAPS2: Acoustic wave propagation in attenuative moving media," Sandia National Laboratory, Alberquerque, Technical Report, pp. 158, 2016
	- Hafla, E., Johnson, E., Johnson, C.N., Preston, L., Aldridge, D., and Robert, J.D. "Modeling underwater noise propagation from marine hydrokinetic power devices through a time-domain, velocity-pressure system," J. of Acoust. Soc. Of Am., 143(3242), pp. 12, 2018

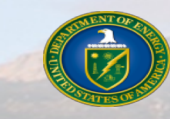

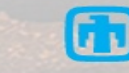

### *Contact Information*

#### ■ Sandia National Laboratories

- Program Lead
	- Jesse Roberts Water Power Technologies Dept. jdrober@sandia.gov
- Lead Developer
	- Leiph Preston Geophysics and Atmospheric Science Dept.
	- lpresto@sandia.gov

Book of Change of Change

### ■ Montana State University

- Application Lead Erick Johnson Mechanical Engineering Dept. erick.johnson@montana.edu
- Graduate Researcher
	- Erin Hafla Ph.D. Candidate erinhafla@gmail.com

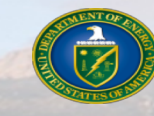

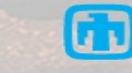